# **Render Elements**

This page discusses render elements in general, with links to sub-groups of render elements.

## **Overview**

Render Elements are a way to break out renders into their component parts such as diffuse color, reflections, shadows, mattes, etc. This gives fine control over the final image when using compositing or image editing applications to re-assemble the component elements. Render elements are also sometimes known as render passes.

Render elements appear in the [V-Ray Frame Buffer \(VFB\)](https://docs.chaos.com/display/VMAYA/V-Ray+Frame+Buffer) and can be viewed from the drop-down at the upper left corner of the VFB. They can also be saved out of the VFB as many common file formats.

Render elements are generated at render time based on the user's selection before rendering. Most render elements have parameters that can be customized to further assist the composting process. These parameters are described on each render element's individual page, along with common uses and any notes on their generation and usage.

V-Ray supports the built-in Maya Render Elements User Interface. However, V-Ray provides its own render elements and does not support the standard render elements implemented in Maya. Therefore standard Maya render elements will not work with V-Ray, and vice-versa.

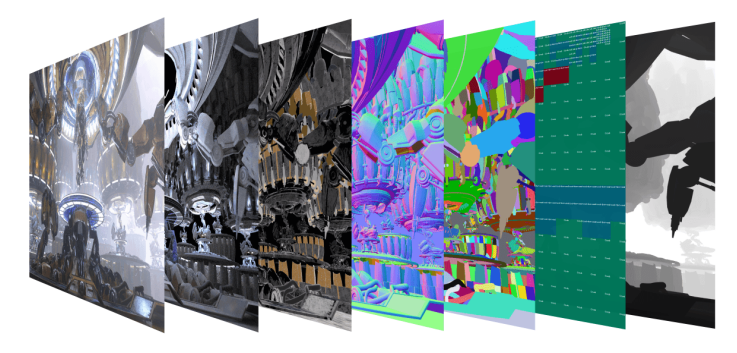

**The list of render elements that are supported by V-Ray can be found on the [List of Supported Render Elements](#page-2-0) section below. All render elements support native V-Ray materials. Some render elements also support standard Maya materials, and these are noted on the Supported Render Elements page as well.**

When using the V-Ray frame buffer, V-Ray will write render elements only if you specify either one of the **V-Ray raw image file outputs** or the **Separate render channels** options. If you want to specify the render elements outputs using the Maya **Render Output** field or using the output options of the various render elements, then you have to disable the V-Ray frame buffer.

Since V-Ray Next Update 1, some of the render elements are rendered differently than before. The Lighting render element now contains all direct diffuse illumination and the GI element contains all indirect diffuse illumination. Similarly, all direct reflections of lights now go to the Specular element and all indirect reflections go to the Reflection element.

Previously this behavior depended on the sampling of the lights and not just on the type of the contribution. Some of the direct contributions that should be in the Lighting and Specular elements were written to the GI and Reflection elements instead. In both cases they compose back to Beauty correctly but the different types of contributions are now split between the elements more consistently.

This change makes the elements more consistent but it's also needed for preventing artifacts in these elements with the adaptive dome light (and possibly in the future with other adaptive lights).

The raw elements are affected only when the corresponding normal and filter elements are available, otherwise they're rendered as before. This is because the raw elements have to be derived internally from the corresponding normal elements in order to work with the consistent elements (e.g. VRayRawGlobalIllumination = VRayGlobalIllumination / DiffuseFilter).

There's an option to enable or disable the new behavior in the [Rendering](https://docs.chaos.com/display/VMAYA/Rendering+Overrides) rollout under the Overrides tab in the Render Settings window. The consistent elements are automatically enabled when the scene contains an adaptive dome light so they don't have artifacts. They are also enabled by default for new scenes. For V-Ray GPU they are always enabled without an option to disable them. UI Path: ||Display Render Settings button|| > Render Elements tab

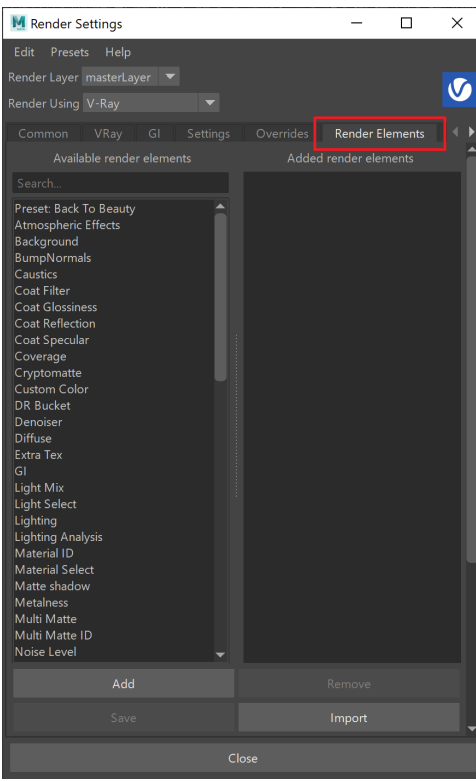

To use render elements, select from the Available render elements column and click the **Add** button to add the passes you wish to generate at render time. When you render the scene, the added render elements listed in the column on the right, will also render, which can be viewed from the [VFB](https://docs.chaos.com/display/VMAYA/V-Ray+Frame+Buffer) window' s channel drop-down menu.

For more information on the parameters on this dialog, see the [Render Elements tab](https://docs.chaos.com/display/VMAYA/Render+Elements+tab) page.

## **Render Elements Sub-groups**

Render Elements in V-Ray break down into four major groups:

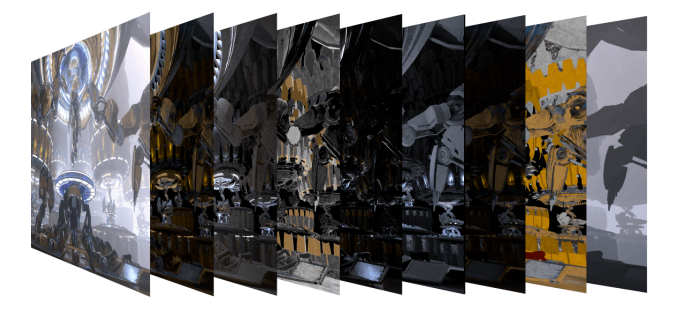

#### **Beauty Render Elements**

The Beauty Render Elements are the primary render elements that form V-Ray's pre-composited final render pass known as [Beauty or RGB Color.](https://docs.chaos.com/display/VMAYA/RGB_Color) These include the [Lighting](https://docs.chaos.com/display/VMAYA/Lighting), [Global Illumination,](https://docs.chaos.com/display/VMAYA/GI) [Reflection,](https://docs.chaos.com/display/VMAYA/Reflection) [Refraction](https://docs.chaos.com/display/VMAYA/Refraction), [Specular,](https://docs.chaos.com/display/VMAYA/Specular) etc.

#### **Matte Render Elements**

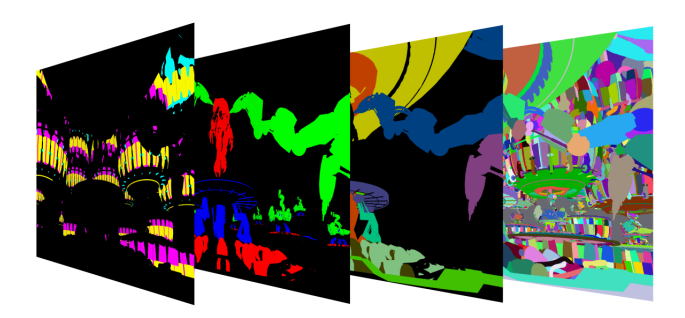

The Matte Render Elements aid selection masking in the compositing process. These include the [Material ID](https://docs.chaos.com/display/VMAYA/Material+ID), [Multi Matte](https://docs.chaos.com/display/VMAYA/Multi+Matte), [Object ID,](https://docs.chaos.com/pages/viewpage.action?pageId=60896643) and [Render ID](https://docs.chaos.com/display/VMAYA/Render+ID) Render Elements.

## **Geometry Render Elements**

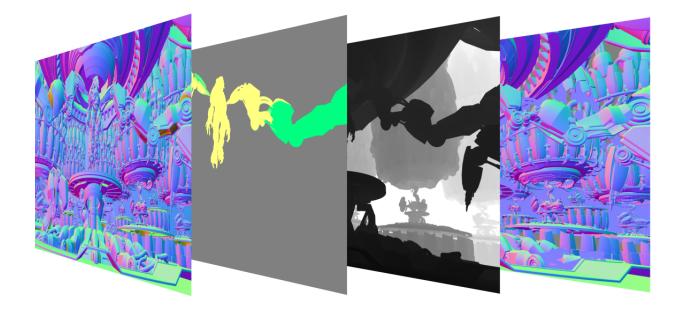

The Geometry Render Elements rely on geometry to generate geometry data for the compositing process. These include the [Velocity,](https://docs.chaos.com/display/VMAYA/Velocity) [Z-Depth](https://docs.chaos.com/display/VMAYA/Z-depth), and [Normals](https://docs.chaos.com/display/VMAYA/Normals) Render

Elements.

**Utility Render Elements**

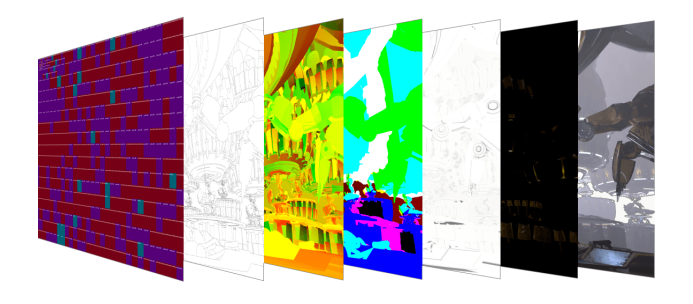

The Utility Render Elements give insight into how V-Ray is running and extra functionality for compositing. These include the [Distributed Render ID](https://docs.chaos.com/display/VMAYA/DRBucket), [Sample Rate,](https://docs.chaos.com/display/VMAYA/Sample+Rate) [Denoiser](https://docs.chaos.com/display/VMAYA/Denoiser), [Ext](https://docs.chaos.com/display/VMAYA/ExtraTex) [ra texture,](https://docs.chaos.com/display/VMAYA/ExtraTex) etc.

## <span id="page-2-0"></span>**List of Supported Render Elements**

The following render elements are supported by V-Ray. All render elements support native V-Ray materials while some render elements support standard Maya materials, as noted in the table below.

In order to render a correct **Raw** render pass, you need to also render the corresponding main element and filter. For example, **Raw Reflection** will require you to render **Reflection** and **Reflection filter**. For **Raw GI**, you need **GI** and **Diffuse**, etc.

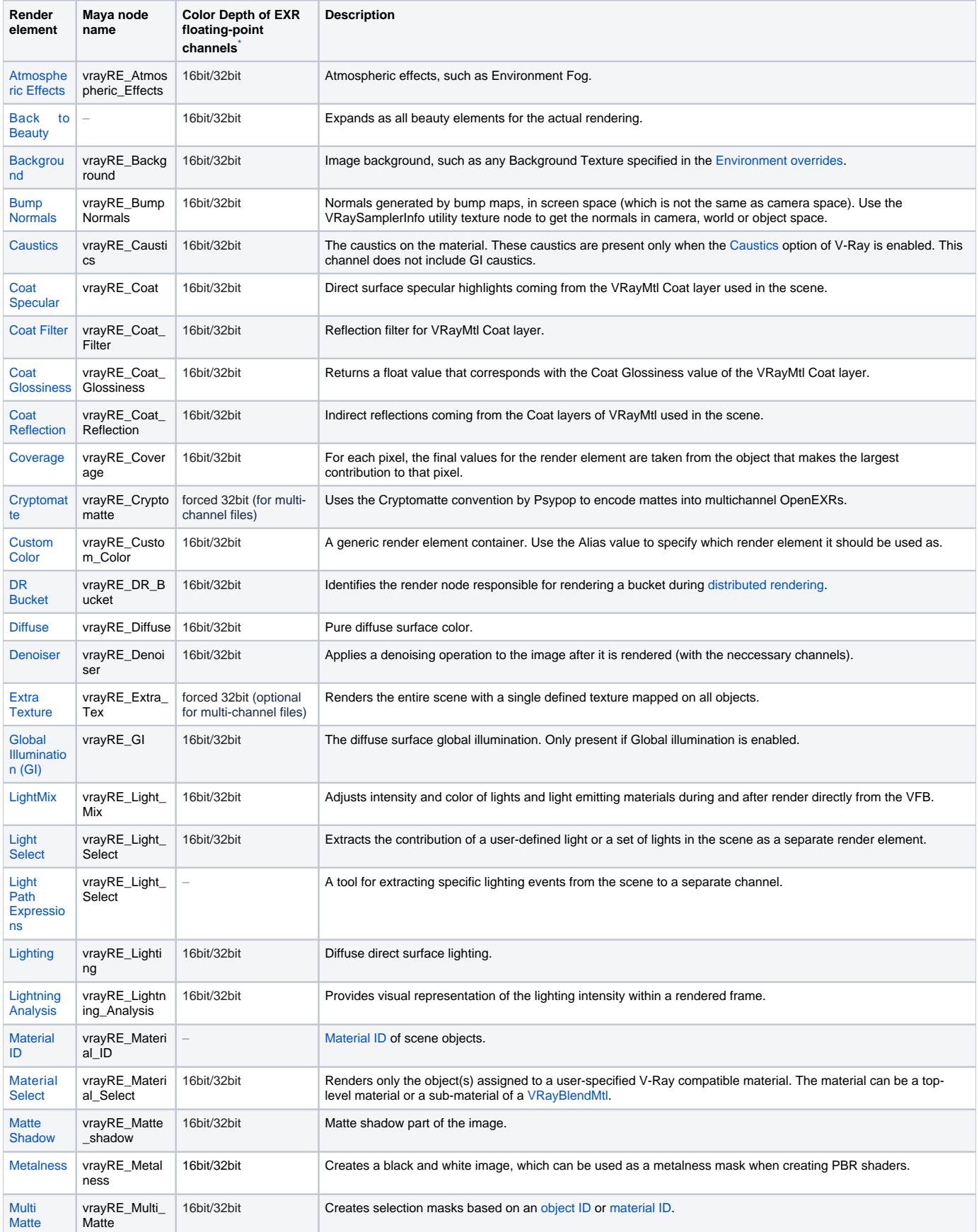

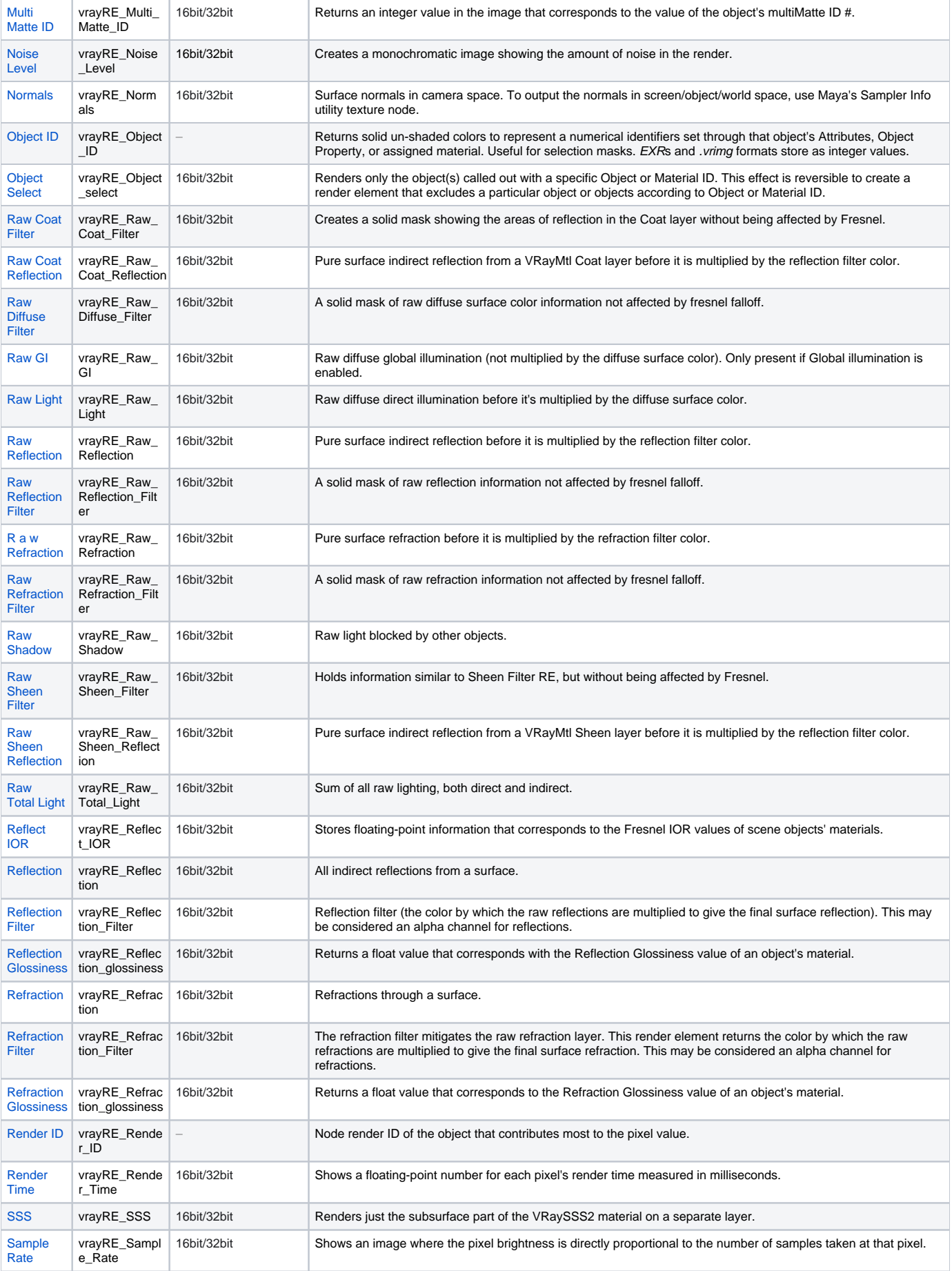

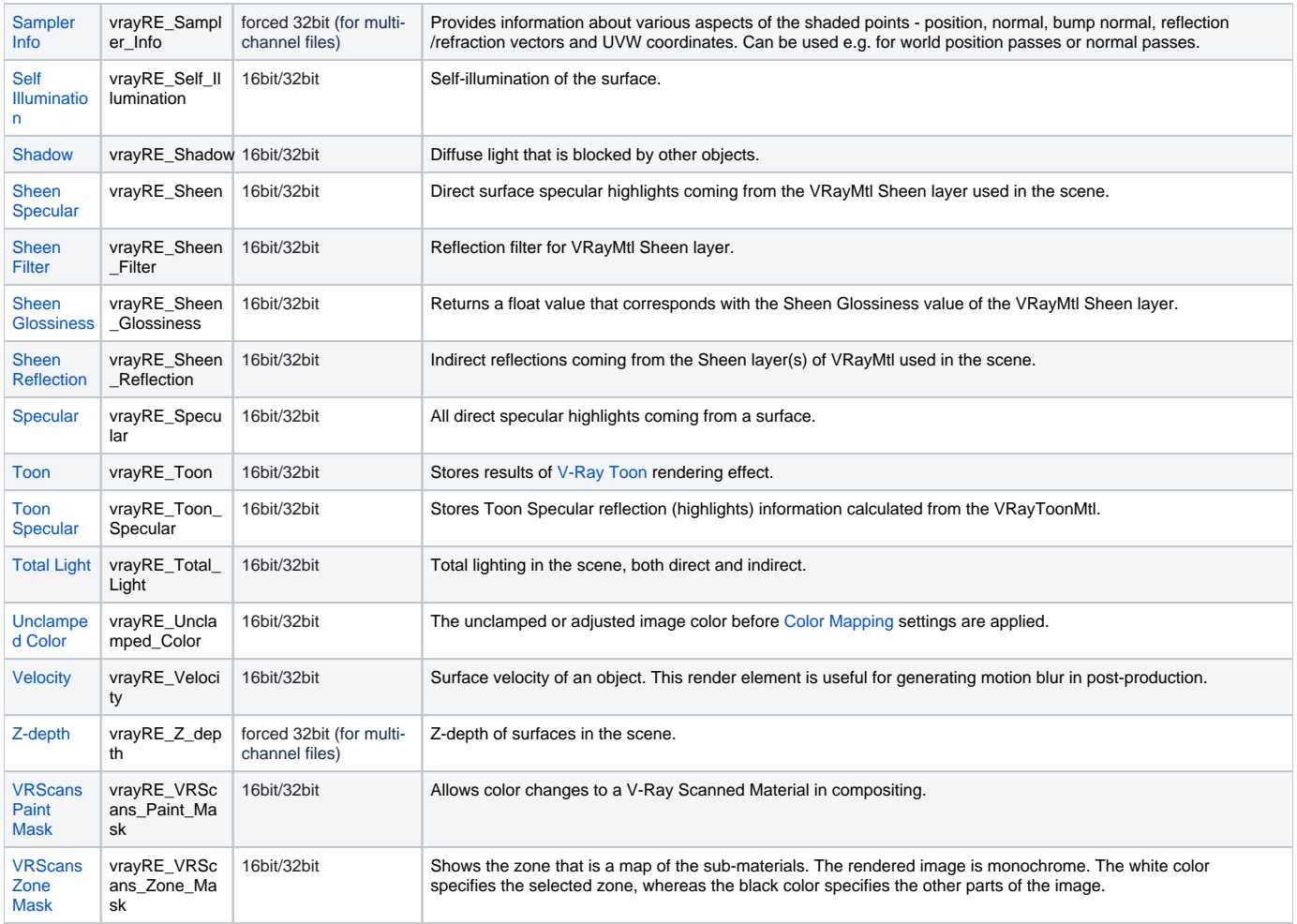

<span id="page-5-0"></span>**\* For all image formats except EXR the render elements depend on their respective channels' output settings.**

### **Notes**

- V-Ray always anti-aliases with respect to the RGB Color channel. Therefore, other channels may appear jagged or noisy in areas where V-Ray has placed fewer samples.
- o Render elements will render in Distributed Rendering mode.
- Render elements require additional storage when rendering and thus increase the amount of RAM used during rendering. When rendering to the [V-Ray VFB,](https://docs.chaos.com/display/VMAYA/V-Ray+Frame+Buffer) you can reduce this by rendering directly to a *.vrimg* file on disk and not storing the final image in memory.
- Render elements may slow down the final image rendering a little bit, depending on the number of elements that are selected. They have no effect on GI/reflection, etc. calculations.
- <sup>o</sup> Since V-Ray Next, the Reflection Hilight Glossiness has been removed from the UI as it can no longer be controlled separately from the Reflection Glossiness in VRayMtl. As there will be no difference between the Reflection Hilight Glossiness Render Element and the Reflection Glossiness one, the Reflection Hilight Glossiness Render Element is no longer available.
- When selecting the Affect All channels option of VRayMtl/VRayToonMtl, be aware that the information of the respective component will affect all render elements, therefore the Back to Beauty composition will not match the RGB result from the renderer.